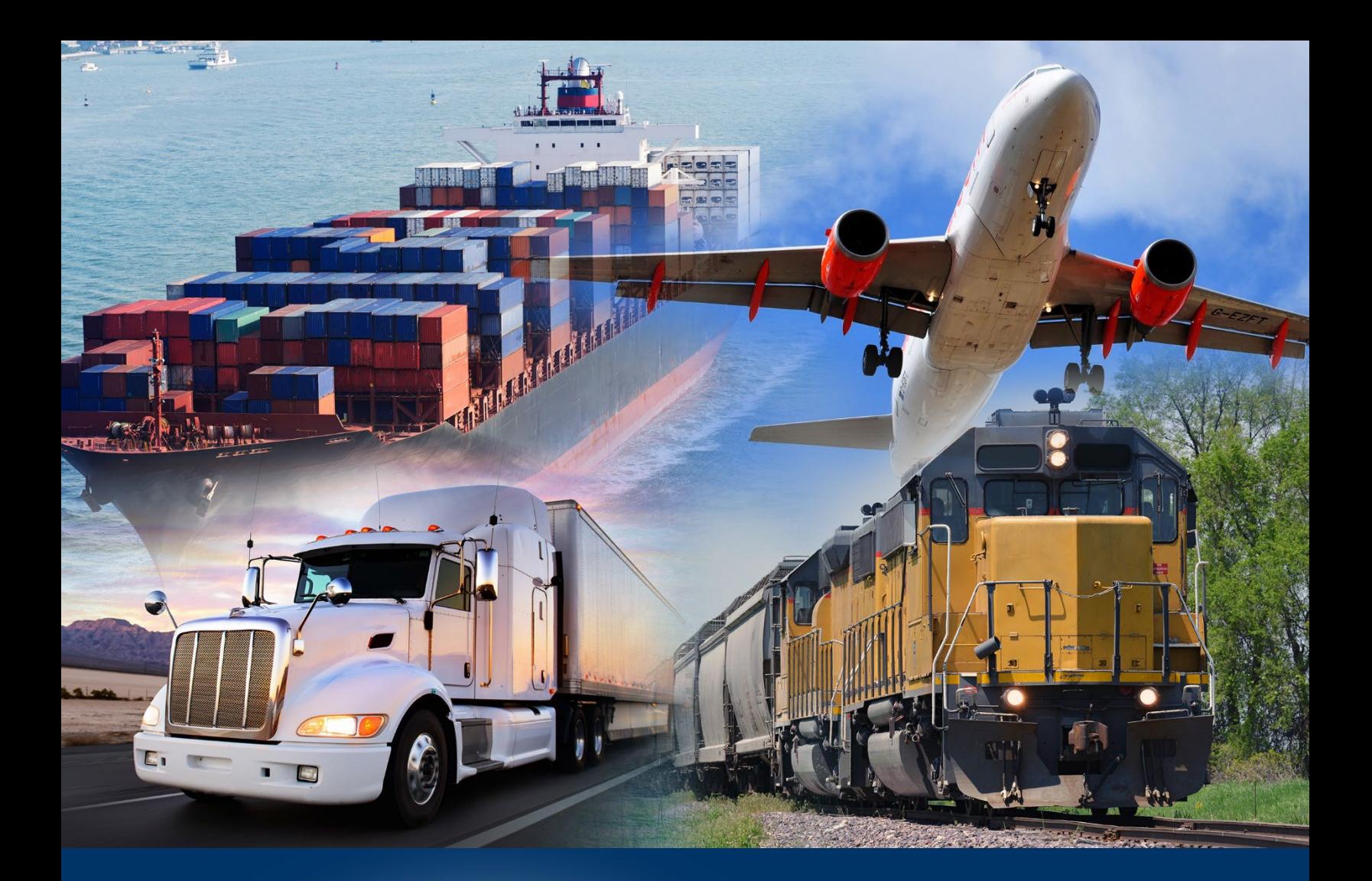

## Accessing the Application

ACE Reports Video

*September 2020*

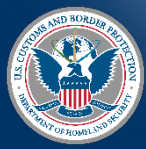

U.S. Custo Border Protection

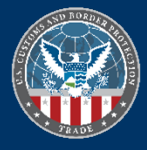

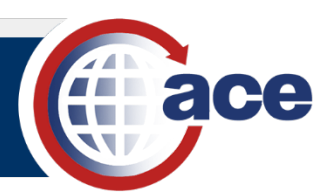

## **INTRODUCTION**

To access ACE Reports, you must have:

- An active ACE Secure Data Portal account.
- Designated user roles.
- For PGAs, a Memorandum of Understanding (MOU) that identifies privileges and roles.

## *ACCESS ACE REPORTS*

- 1. In **Internet Explorer**, navigate to the ACE Secure Data Portal home page using the web address [https://ace.cbp.dhs.gov.](https://ace.cbp.dhs.gov/)
- 2. In the **Login Information** pane:
	- a. In the **USERID**: field, type your *ACE ID* or *Hash ID*.
	- b. In the **Password**: field, type your *password*.
	- c. Select the **Login** button.

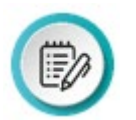

**NOTE:** CBP users will need to select a port then the **Submit** button after selecting the **Login** button.

3. In the toolbar at the top right, select the **Reports** icon.

The **ACE REPORTS** home page displays.

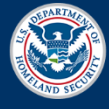

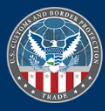